## **Online Meal Applications**

The Food and Nutrition Services Department offers the option to fill out meal applications online through Family Access. When you submit an application for free or reduced priced meals, the information you provide is confidential and only viewed by the Food and Nutrition Service Office. Only one application is needed per family; be sure to include all students currently enrolled in the Shoreline School District.

Once you have started the process, you will find additional information in the Letter to Households including contact information for questions you may have.

1. Login to your Family Access account. You will find this link under the **Family Tab** at shorelineschools.org

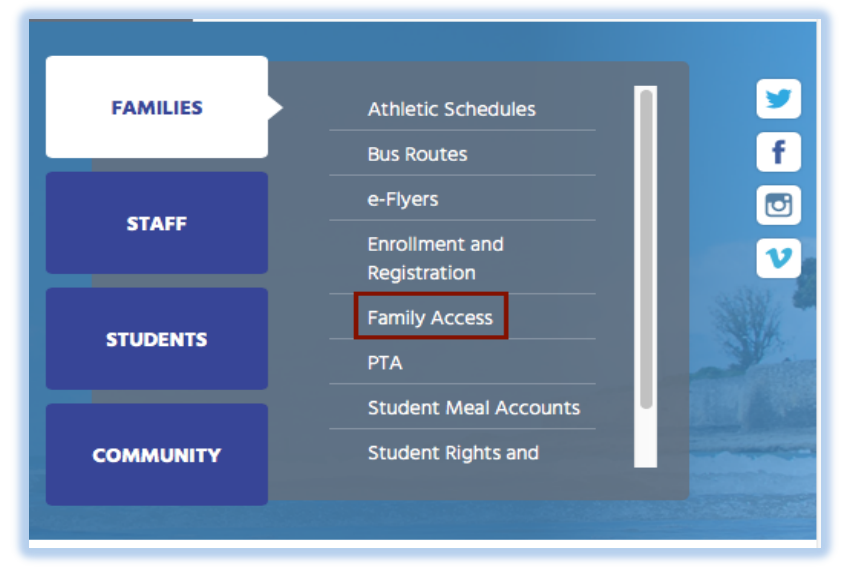

2. Select "**Food Service***"* from the left side of the screen. In the upper left, make sure that one of your student's names is selected (and it doesn't say "All Students"). Select "**Applications"** Located in the middle of the page.

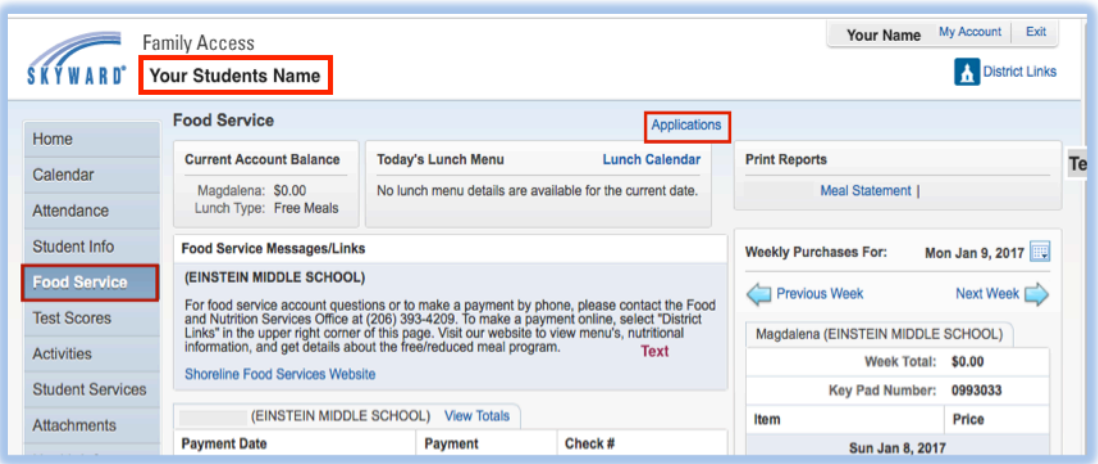

3. Select "**Add Application"** located on the top row.

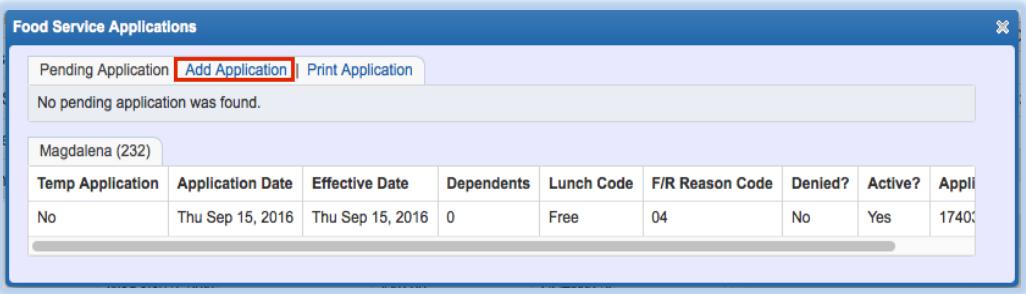

4. Review the Letter to Households, and check the box "**I have read the Letter to Households and would like to continue the application"**. Select "**Next"**.

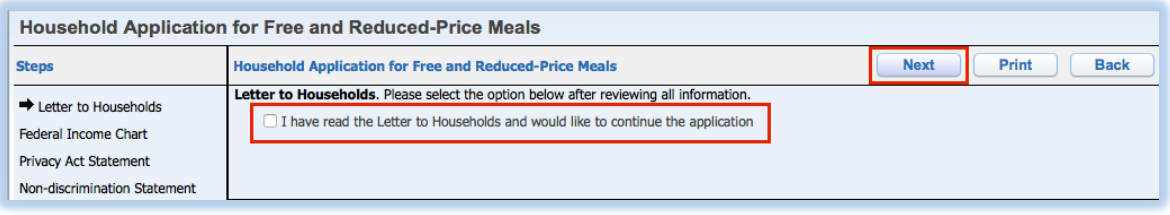

5. Review the Federal Income Chart (this is updated yearly); this chart helps determine whether your child qualifies for free or reduced priced meals based on your household income and size. The chart is for review only. Click "**Next"**.

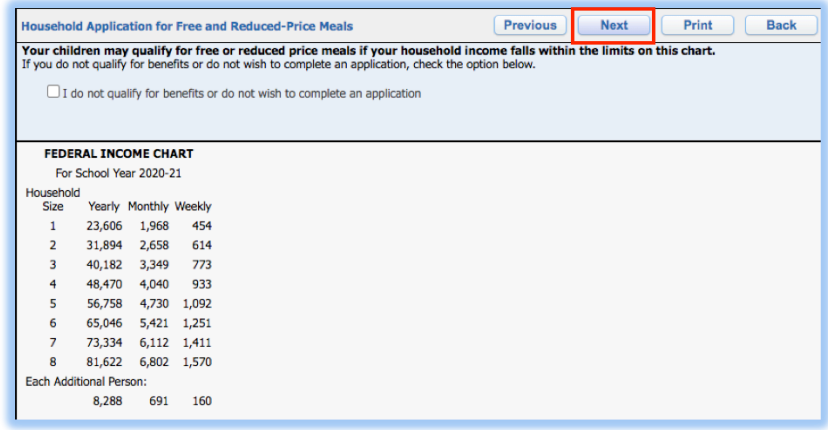

6. Review The Privacy Act Statement. This statement explains how the district will use the information provided in your household application. This statement is for your review. Click "**Next"**.

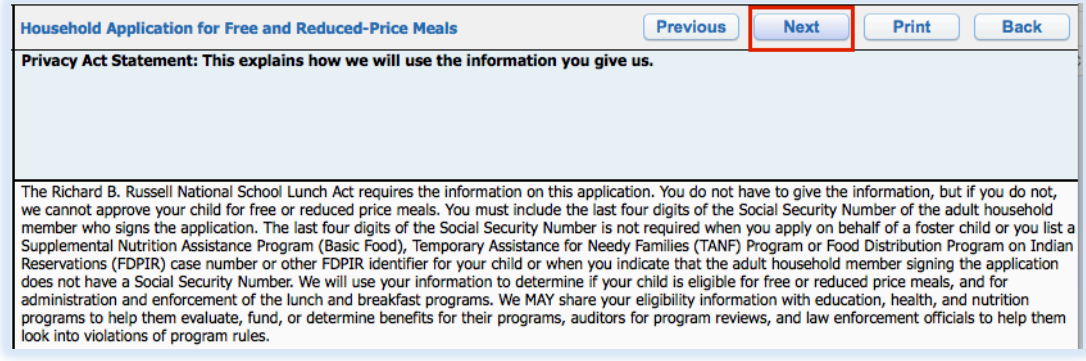

7. Review The Non-Discrimination Statement. This statement explains what to do if you believe you have been treated unfairly. This statement is for your review. Click "Next".

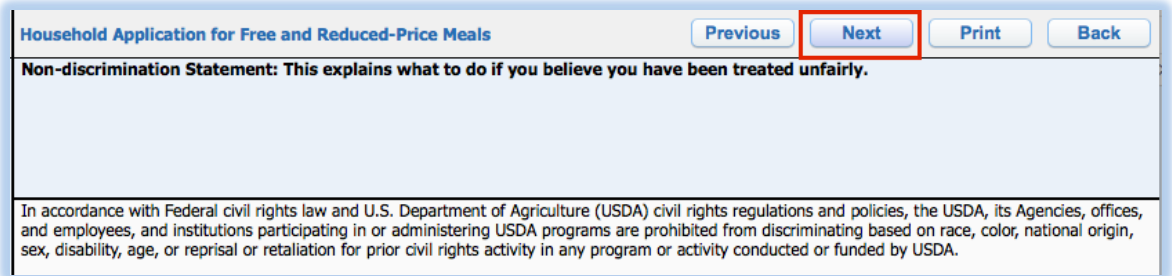

You have now arrived at the first section of the School Meal Online Application. You have the option to go back and review any part of the application that you feel you need to edit by clicking on the "Previous" tab located on the top. If you have any questions, please contact the Food and Nutrition Services Office at (206) 393-4209.

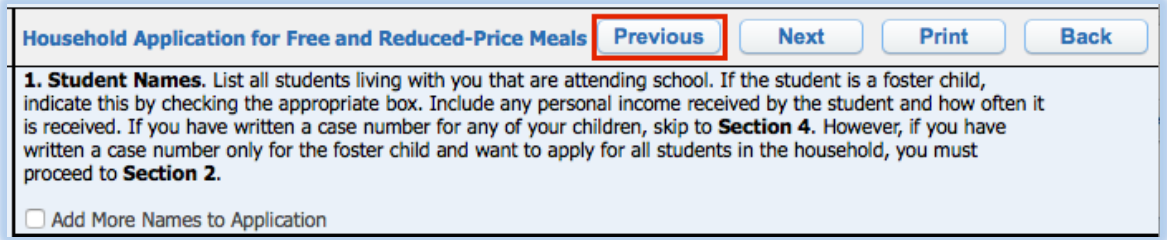

Finish the application by completing the following steps:

## **Application**

- $\cdot$  Step 1: **Student Names**
- $\cdot$  Step 2:
- **Benefits**  $\cdot$  Step 3:
- Gross Income
- $\cdot$  Step 4: **Household Members**
- $\cdot$  Step 5:
- Signature
- $\cdot$  Step 6: **Ethnicity and Race**
- $\cdot$  Step 7: **Other Benefits**

**Review and Submit**